### Ajouter votre canal web service sur le portail de la sécurité sociale

Il n'y a que le gestionnaire local et le co-gestionnaire local de la qualité qui peuvent ajouter un canal.

Ci-dessous, vous trouvez les différentes étapes que vous devez parcourir pour ajouter votre canal web service.

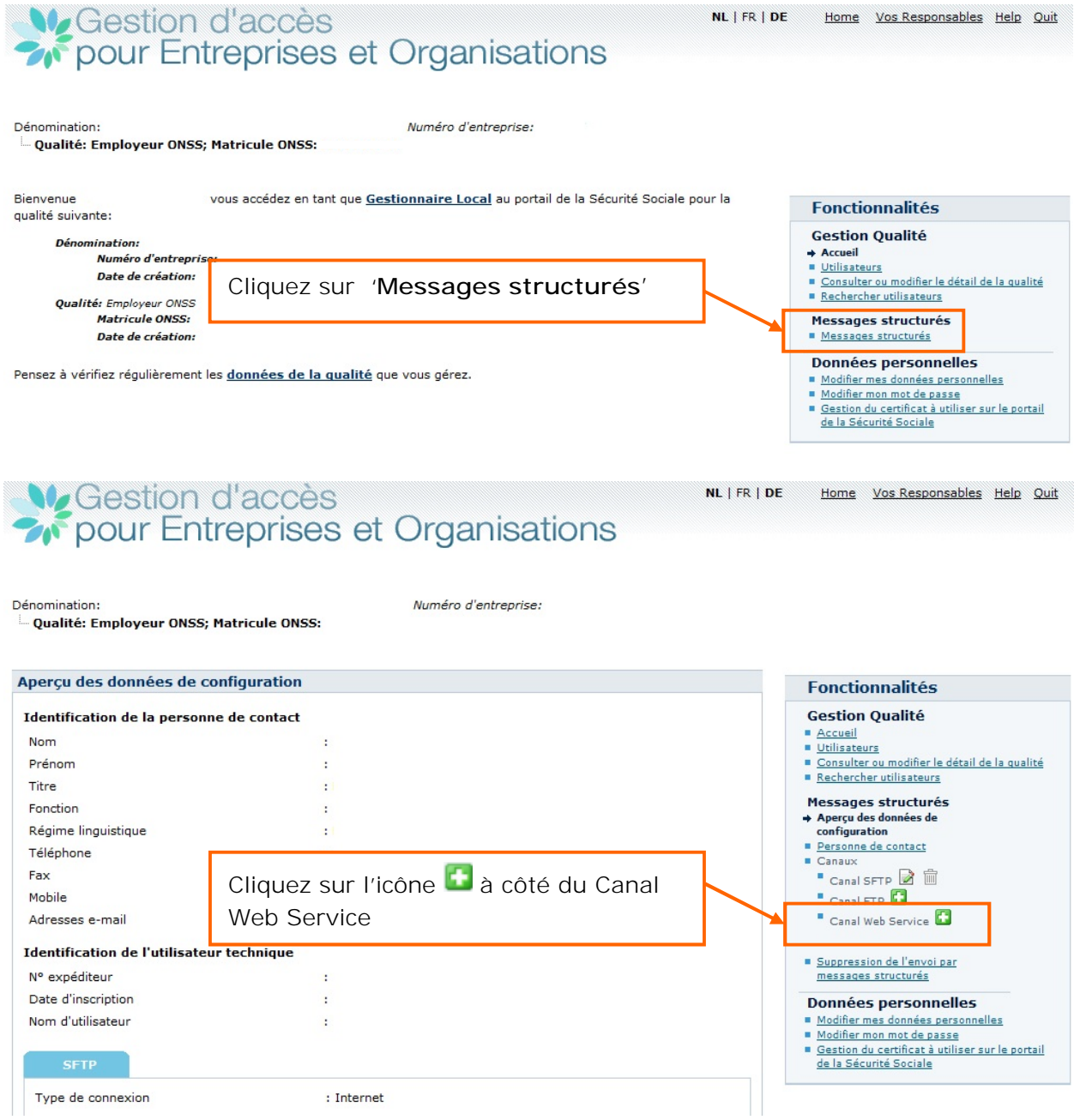

### **W**Gestion d'accès **2005** pour Entreprises et Organisations

NL | FR | DE Home Vos Responsables Help Quit

Modifier mon mot de passe

de la Sécurité Sociale

Gestion du certificat à utiliser sur le portail

Dénomination

Numéro d'entreprise:

**Information > Données du canal > Confirmation** 

Qualité: Employeur ONSS; Matricule ONSS:

#### **Fonctionnalités** Ajout d'un canal **Gestion Qualité** Accueil Outre la gestion des utilisateurs pour les applications du portail, il est possible de gérer des données relatives à l'envoi Utilisateurs Consulter ou modifier le détail de la qualité de messages structurés. Rechercher utilisateurs L'envoi de messages structurés (transfert de fichiers) est surtout utile pour effectuer des envois avec un grand volume Messages structurés de déclarations. L'échange de données par transfert de fichiers est actuellement possible via les canaux batch SFTP, FTP Aperçu des données de et MQLink. configuration Personne de contact Canaux Lors de l'ajout d'un canal pour l'échange par messages structurés, l'application vous demande d'enregistrer les  $^{\bullet}$  Canal SFTP  $\overline{\mathbb{B}}$   $\overline{\mathbb{B}}$ informations nécessaires concernant ce canal.  $^{\bullet}$  Canal FTP  $\rightarrow$  Canal Web Service L'échange de messages structurés pour une application peut-être effectué via plusieurs canaux de communication. Dans ce cas vous pouvez sélectionner le canal préférentiel pour l'application. Suppression de l'envoi par<br>messages structurés Suivant Cliquez sur '**Suivant**'  $\epsilon$  1 **Données personnelles** Modifier mes données personnelles Modifier mon mot de passe Gestion du certificat à utiliser sur le portail de la Sécurité Sociale Ve Gestion d'accès<br>2016 pour Entreprises et Organisations NL | FR | DE Home Vos Responsables Help Quit Chargez ici la clé publique (.cer) de Dénomination: Qualité: Employeur ONSS; Matricule ONSS: votre certificat digital Information > Données du canal > Confirmation

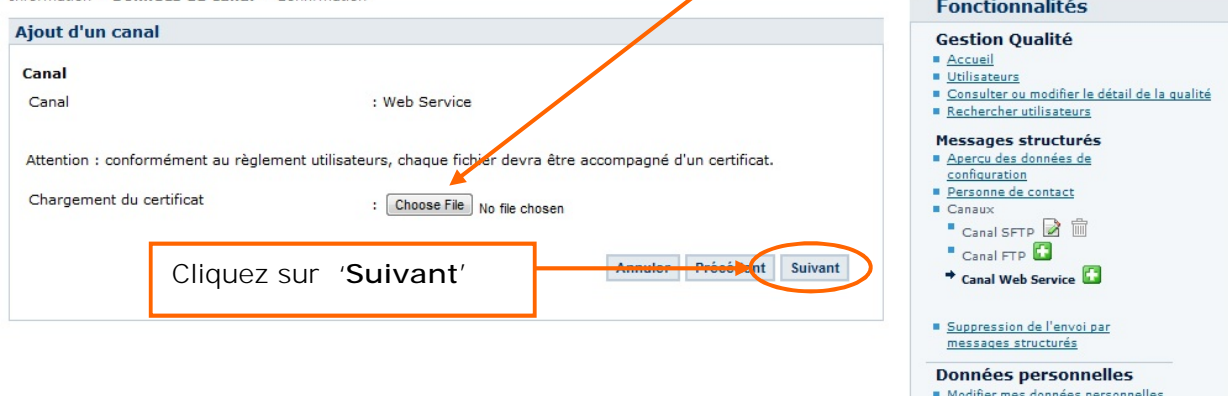

## Ve Gestion d'accès<br>
Sy pour Entreprises et Organisations

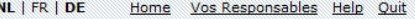

NL | FR | DE Home Vos Responsables Help Quit

Dénomination: Qualité: Employeur ONSS; Matricule ONSS: Numéro d'entreprise:

Information > Données du canal > Confirmation

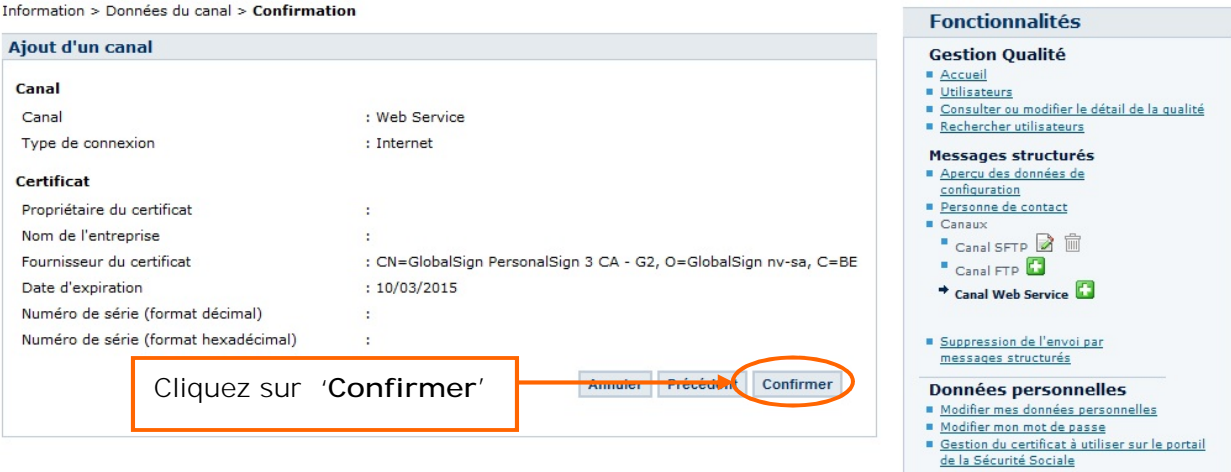

# Ve Gestion d'accès<br>
Se pour Entreprises et Organisations

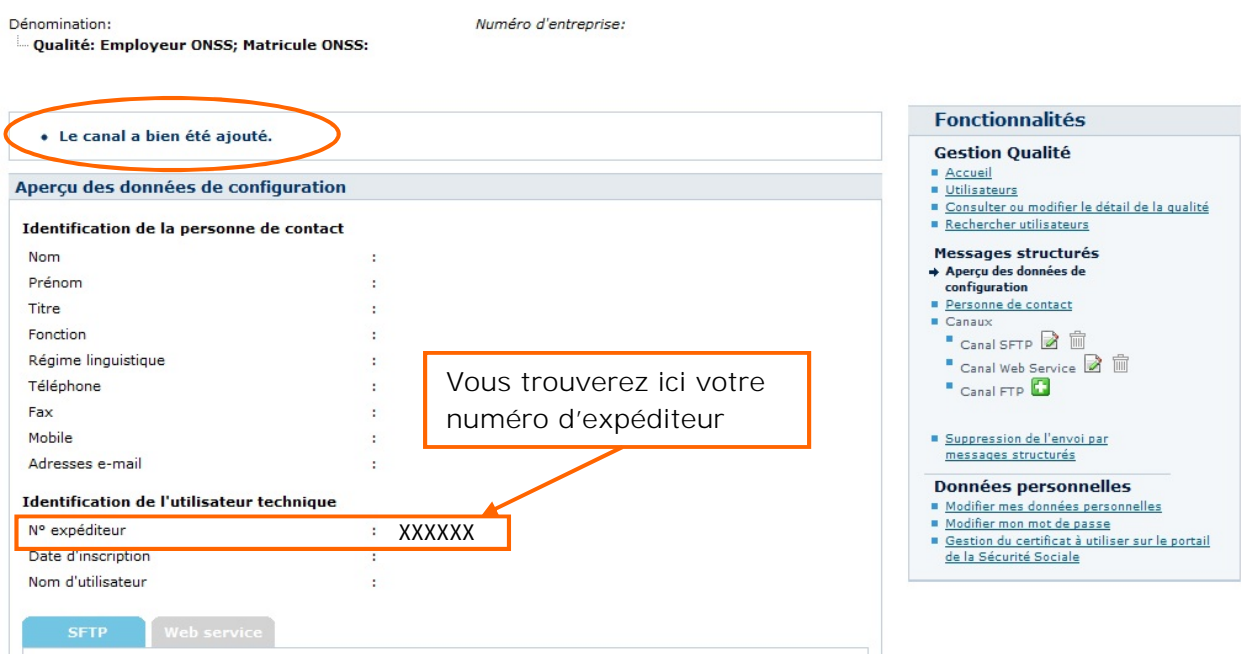